# **SOLARCOMP 931**

### STEROWNIK KOLEKTORA SŁONECZNEGO

## **Instrukcja obsługi i instalacji**

do wersji u3.x, wydanie 1, kwiecień 2012

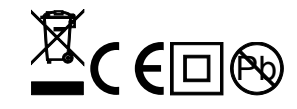

### **Zasady bezpieczeństwa**

- Przed zainstalowaniem regulatora należy starannie przeczytać instrukcję obsługi, oraz zapoznać się z warunkami gwarancji. Nieprawidłowe zamontowanie, używanie i obsługa regulatora powoduje utratę gwarancji.
- Wszelkie prace przyłączeniowe mogą się odbywać tylko przy odłączonym napięciu zasilania.
- w pozostałych przy odciętym napięciu zasilania i upewnieniu się, że na zaciskach regulatora nie występuje napięcie niebezpieczne.
- Prace przyłączeniowe i montaż powinny być wykonane wyłącznie przez osoby z odpowiednimi kwalifikacjami i uprawnieniami, zgodnie z obowiązującymi przepisami i normami.
- Nie wolno instalować i użytkować regulatora z uszkodzoną mechanicznie obudową. Występuje ryzyko porażenia prądem.
- Instalacja, w której pracuje regulator powinna być zabezpieczona bezpiecznikami odpowiednimi do stosowanych obciążeń
- Przed pierwszym uruchomieniem sprawdzić czy podłączenia są zgodne z instrukcją obsługi, oraz czy napięcie zasilające regulator spełnia wszelkie wymogi.
- Wszelkich napraw regulatorów może dokonywać wyłącznie serwis producenta. Dokonywanie naprawy regulatora przez osobę nieupoważnioną powoduje utratę gwarancji.
- Regulator nie jest elementem bezpieczeństwa! W układach, w których zachodzi ryzyko wystąpienia szkód w wyniku awarii automatyki, trzeba stosować dodatkowe zabezpieczenia posiadające odpowiednie atesty. W układach, które nie mogą być wyłączone, układ sterowania musi być skonstruowany w sposób umożliwiający jego pracę bez regulatora.

### **Pozbywanie się urządzeń elektrycznych i elektronicznych**

dotyczy tylko gospodarstw domowych

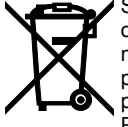

Symbol kosza, który jest umieszczany na wyrobach firmy lub dołączanych instrukcjach obsługi, informuje, że nie wolno wyrzucać wraz z innymi odpadami zużytych lub niesprawnych urządzeń elektrycznych i elektronicznych. Urządzenie tak oznaczone a przeznaczone do utylizacji, powtórnego użycia lub odzysku podzespołów, należy przekazać do wyspecjalizowanego punktu zbiórki, gdzie będzie bezpłatnie przyjęte. Produkt można przekazać lokalnemu dystrybutorowi przy zakupie nowego urządzenia. Prawidłowo przeprowadzona operacja utylizacji pozwala uniknąć negatywnego wpływu na środowisko naturalne lub zdrowie człowieka. Nieprawidłowe składowanie

lub utylizacja zagrożona jest karami, przewidzianymi odpowiednimi przepisami.

#### **UWAGA:**

Parametry użytkownika można edytować po ustawieniu kodu 99.

Po ustawieniu kodu 199 można ustawić parametry serwisowe.

**KODY SERWISOWE NIE POWINNY BYĆ UDOSTĘPNIANE UŻYTKOWNIKOWI !**

### **Wstęp**

Regulator SOLARCOMP 931 jest przeznaczony do sterowania pracą układu solarnego. Podstawowe cechy regulatora:

- 1. **Specjalizowany wyświetlacz graficzny** zastosowanie wyświetlacza specjalizowanego w znaczny sposób ułatwia obsługę regulatora. Pozwala w prosty sposób ustalić, który schemat pracy jest realizowany oraz jakie są parametry układu.
- 2. **Licznik ciepła** regulator oblicza ilość ciepła pozyskanego z kolektora słonecznego.
- 3. **Sterowanie pompą w sposób płynny** regulator steruje płynnie pompą ładującą zasobnik, co pozwala na ekonomiczne wykorzystanie energii solarnej (energia może być odzyskiwana z kolektora słonecznego nawet przy niesprzyjających warunkach pogodowych).
- 4. **Zrzut ciepła poprzez kolektor** regulator można łatwo wprowadzić w specjalny **Tryb urlopowy** zabezpieczający instalację przed przegrzaniem jeśli ciepła woda nie będzie wykorzystywana.
- 5. **Funkcja chłodzenia rewersyjnego** stabilizuje temperaturę zasobnika pozbywając się nadmiaru ciepła przez kolektor.
- 6. **Funkcja okresowej sterylizacji zasobnika CWU** raz na tydzień temperatura zadana zasobnika CWU zostaje podniesiona do ustawionego poziomu aby usunąć mogące pojawić się w zasobniku bakterie z rodzaju Legionella.
- 7. **Funkcja ochrony kolektora przed zamarzaniem**  regulator przeciwdziała zamarzaniu płynu solarnego uruchamiając pompę kiedy temperatura kolektora spadnie poniżej ustalonego poziomu.
- 8. **Funkcja ochrony zasobnika przed zamarzaniem** regulator załącza podłączoną grzałkę lub inne źródło ciepła gdy temperatura zasobnika spadnie poniżej 4°C
- 9. **Funkcje zabezpieczające** regulator jest wyposażony w algorytmy chroniące kolektor i zasobnik. Daje to możliwość zabezpieczenia układu przed przegrzaniem kolektora (a co za tym idzie zatrzymania ładowania zasobnika) lub przegrzaniem zasobnika.
- 10. **Sterowanie rozbudowanymi układami** dzięki dodatkowym wyjściom oraz po podłączeniu dodatkowych czujników, regulator może sterować rozbudowanymi układami.
- 11. **Interfejs cyfrowy** umożliwia monitorowanie pracy regulatora.

X

### **Lista realizowanych schematów**

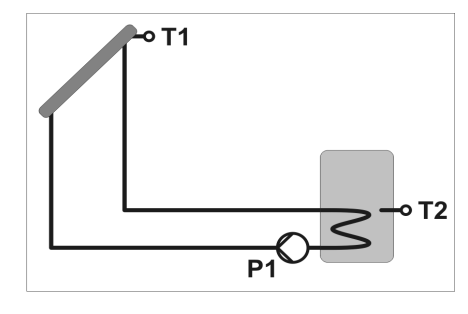

**Schemat 1** - ładowanie zasobnika z kolektora słonecznego. W tym schemacie regulator pracuje z jednym czujnikiem zasobnika.

### **Zawartość opakowania:**

- 1. Regulator SOLARCOMP 931 1 szt.
- 2. Czujnik T1 kolektora T1301 1 szt.
- 3. Czujniki zasobnika T1001 1 szt.
- 4. Kołki montażowe 2 szt.
- 5. Komplet zaślepek i uchwytów do kabli.
- 6. Instrukcja obsługi.
- 7. Karta gwarancyjna.

UWAGA: Czujniki T3 oraz T4 są opcjonalne i nie wchodzą w skład zestawu.

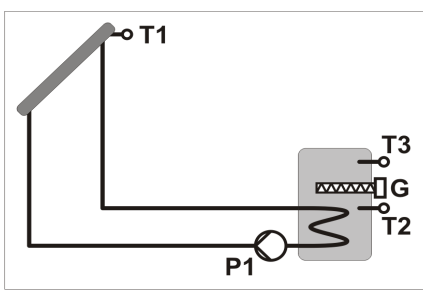

**Schemat 2** - ładowanie zasobnika z kolektora słonecznego i dogrzewanie zasobnika grzałką.

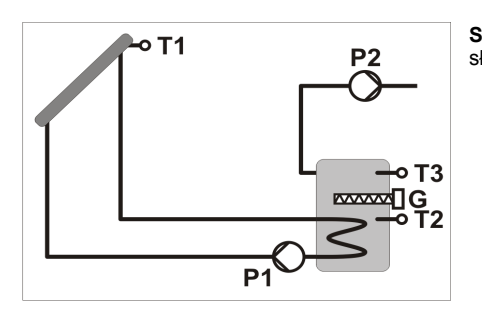

**Schemat 3** - ładowanie zasobnika z kolektora słonecznego i zrzut nadmiaru ciepła.

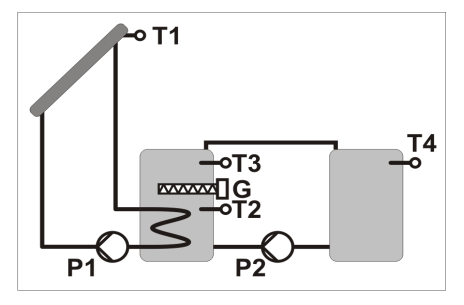

**Schemat 4** - ładowanie zasobnika z kolektora słonecznego i przepompowywanie ciepła do drugiego zbiornika (na zasadzie różnicy temperatur).

#### **Charakterystyka czujników**

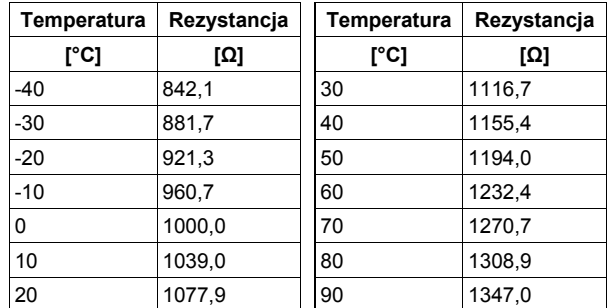

*Tabela 1: Przykładowe wartości rezystancji dla różnych temperatur dla czujnika typu T1001 i T1301*

### **Dane techniczne**

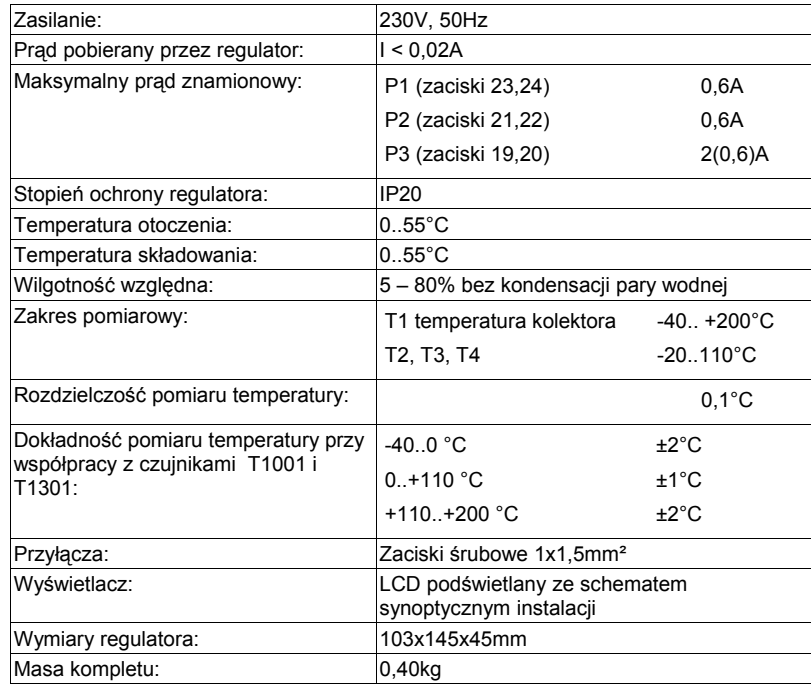

### **Opis panelu**

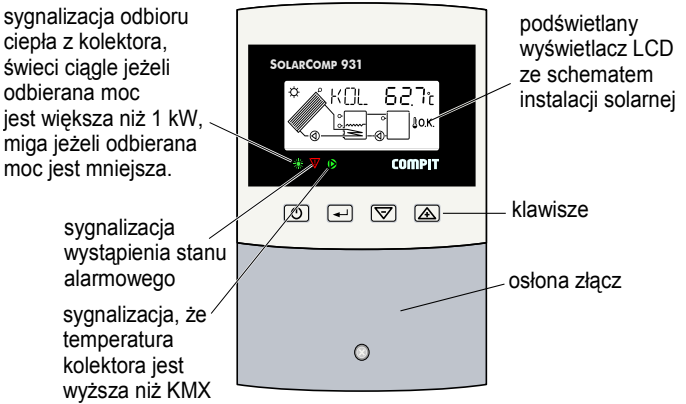

*Ilustracja 1: Rozmieszczenie elementów na panelu czołowym regulatora*

#### **Funkcje klawiszy**

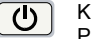

 $\overline{\phantom{a}}$ 

 $\triangledown$ 

 $|\Delta|$ 

#### Klawisz **ON/OFF**

Przytrzymanie przez 3s uruchamia Tryb urlopowy - zrzut ciepła z zasobnika, który jest opisany na stronie 13. Ponowne przytrzymanie przez 3s powoduje powrót do normalnej pracy.

Jeżeli regulator wyświetla inny parametr niż odczyt temperatury kolektora, to przyciśnięcie tego klawisza powoduje powrót do wyświetlania temperatury kolektora. Przy ustawionym kodzie 105 pozwala na uruchomienie pracy ręcznej.

#### Klawisz **ENTER**

Przełącza pomiędzy trybem edycji (zmiany wartości) parametru a trybem przeglądania listy parametrów. W trybie edycji parametru za pomocą klawiszy plus i minus zmienia się wartość edytowanego parametru.

#### Klawisz minus / strzałka w dół

W trybie przeglądania parametrów naciśnięcie zmienia wyświetlany parametr na następny. W trybie edycji parametrów zmniejsza edytowaną wartość.

#### Klawisz plus / strzałka w górę

W trybie przeglądania parametrów naciśnięcie zmienia wyświetlany parametr na poprzedni. W trybie edycji parametrów zwiększa edytowaną wartość.

Przytrzymanie przez 3s podczas wyświetlania temperatury kolektora uruchamia Tryb odladzanie – pompa solarna jest uruchamiana na określony w parametrze **ODL** czas aby rozmrozić lód lub śnieg na kolektorze. Przytrzymanie klawisza przez 3s w czasie odladzania powoduje wyłączenie odladzania.

#### **Opis wyświetlacza LCD**

Na ilustracji 2 przedstawiony jest wyświetlacz LCD z zapalonymi wszystkimi symbolami. podczas normalnej pracy wyświetlane są tylko potrzebne symbole.

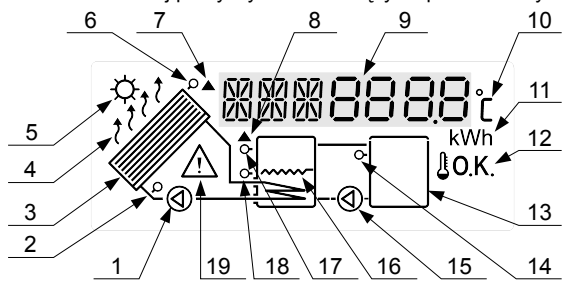

#### *Ilustracja 2: Opis wyświetlacza*

- 1. Pompa kolektora słonecznego. Miganie oznacza pracę pompy.
- 2. Czujnik T4 do precyzyjnego licznika energii.
- 3. Kolektor słoneczny.
- 4. Świecenie oznacza załączenie funkcji urlopowej, miganie oznacza załączenie pompy solarnej w wyniku działania funkcji urlopowej albo chłodzenia rewersyjnego.
- 5. Sygnalizacja odbierania ciepła z kolektora, świeci ciągle jeżeli odbierana moc jest większa niż 1kW, miga jeżeli odbierana moc jest mniejsza.
- 6. Czujnik temperatury kolektora słonecznego (T1)
- 7. Miganie oznacza, że temperatura kolektora przekroczyła wartość ustawioną w parametrze KMX, świecenie oznacza, że temperatura kolektora przekroczyła wartość ustawiona w parametrze KOF. Jeżeli symbol miga jednocześnie z symbolem nr 8 – to wartość temperatury kolektora T1 lub zasobnika T2 jest poza zakresem pomiarowym lub uszkodzony jest któryś z czujników.
- 8. Zapalony symbol oznacza, że temperatura zasobnika T2 lub T3 przekroczyła wartość ustawioną w parametrze ZOF. Jeżeli symbol miga jednocześnie z symbolem nr 7 – to wartość temperatury kolektora T1 lub zasobnika T2 jest poza zakresem pomiarowym lub uszkodzony jest któryś z czujników.
- 9. Nazwa i wartość parametru
- 10. Symbol stopnia Celsjusza wyświetlany podczas odczytu i nastawiania temperatury.
- 11. Symbol kilowatów (kW) wyświetlany podczas odczytu mocy i kilowatogodzin (kWh) wyświetlany podczas odczytu liczników energii.
- 12. Symbol oznacza, że wszystkie temperatury znajdują się we właściwym zakresie.
- 13. Zasobnik nr 2.
- 14. Czujnik temperatury zasobnika nr 2 (T4).
- 15. Pompa P2. Miganie oznacza pracę pompy.
- 16. Grzałka elektryczna. Miganie oznacza załączenie grzałki.
- 17. Czujnik górny zasobnika solarnego (T3).
- 18. Czujnik dolny zasobnika solarnego (T2).
- 19. Sygnalizacja stanu awaryjnego. Więcej informacji w rozdziale "Stany awaryjne" na stronie 13.

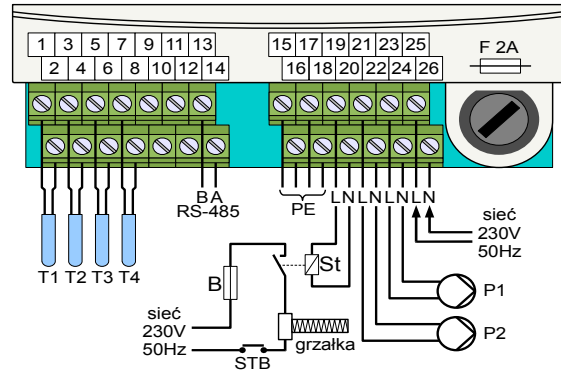

**Czujniki temperatury** *Ilustracja 11: Zaciski przyłączeniowe regulatora widoczne po zdjęciu osłony złącz.*

Czujniki temperatury podłączyć do następujących zacisków (polaryzacja dowolna):

- 1,2 T1 czujnik kolektora (typ T1301)
- 3,4 T2 czujnik dolny zasobnika (typ T1001)
- 5,6 T3 czujnik górny zasobnika (typ T1001)

7,8 T4 - czujnik drugiego zasobnika lub, w układzie dokładnego pomiaru ciepła, czujnik powrotu z wężownicy (typ T1001)

Przewody do czujników prowadzić oddzielnie od przewodów znajdujących się pod napięciem sieci zasilającej.

> **Pompa solarna P1** 23 – przewód fazowy L 24 – przewód neutralny N 16 – przewód uziemiający PE

21 – przewód fazowy L 22 – przewód neutralny N

**Pompa P2 lub sterowanie zrzutem ciepła**

#### **Interfejs cyfrowy RS-485**

 $13$  – linia B  $14$  – linia A

#### **Zasilanie regulatora**

- 25 przewód fazowy L
- 26 przewód neutralny N 18 – przewód uziemiający PE
- 17 przewód uziemiający PE

#### **Grzałka lub inne źródła ciepła**

- 19 przewód fazowy L
- 20 przewód neutralny N
- 15 przewód uziemiający PE

Sterowanie grzałka wymaga zastosowania stycznika o odpowiedniej zdolności łączeniowej z cewką sterująca 230V/50Hz. Na ilustracji 11 znajduje się przykład podłączenia grzałki za pomocą dodatkowego stycznika.

Wyjaśnienie oznaczeń: St – stycznik, B – bezpiecznik, STB – zabezpieczenie przed nadmiernym wzrostem temperatury zasobnika zazwyczaj ustawione na 95°C.

### **Montaż i uruchomienie regulatora**

#### **Montaż mechaniczny regulatora**

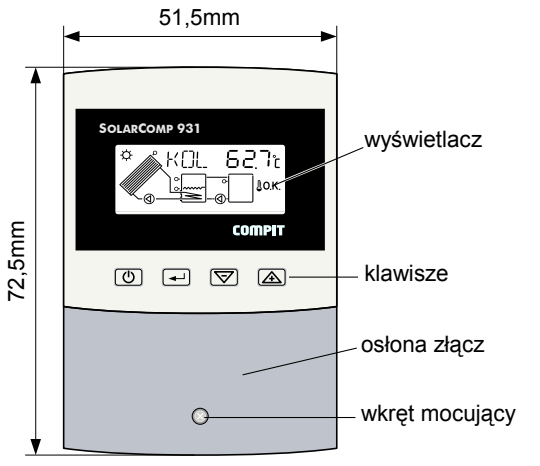

*Ilustracja 9: Widok poglądowy regulatora SOLARCOMP 931*

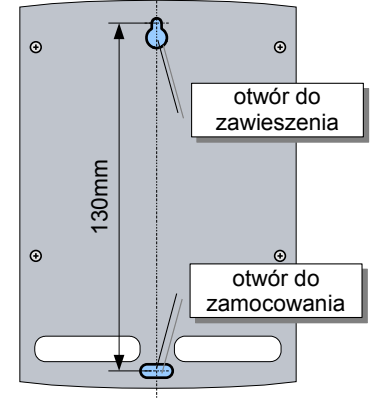

*Ilustracja 10: Rozmieszczenie otworów montażowych*

### **Podłączenie obwodów elektrycznych**

UWAGA!: Wszystkie podłączenia elektryczne muszą być wykonywane przy odłączonym zasilaniu przez osoby z odpowiednimi kwalifikacjami i uprawnieniami!

- Odkręcić wkręt mocujący osłonę złacz i zdiać ja.
- Przymierzyć regulator do ściany i zaznaczyć położenie dolnego kołka rozporowego.
- Zaznaczyć położenie górnego kołka rozporowego 130mm).
- Zawiesić regulator na górnym wkręcie i przykręcić do ściany za pomocą wkręta dolnego.
- Podłączyć czujniki, zasilanie i urządzenia sterowane według opisu w następnym rozdziale.
	- założyć osłonę złącz i przykręcić ją za pomocą dołączonego wkreta.

### **Podstawowa obsługa regulatora**

#### **Odczyty podstawowe**

Po uruchomieniu regulatora na wyświetlaczu można odczytać aktualny schemat pracy oraz zmierzoną temperaturę kolektora. Klawiszami ze strzałkami możemy przeglądać odczytane temperatury oraz parametry pracy regulatora. Poniżej znajduje się lista parametrów do odczytu:

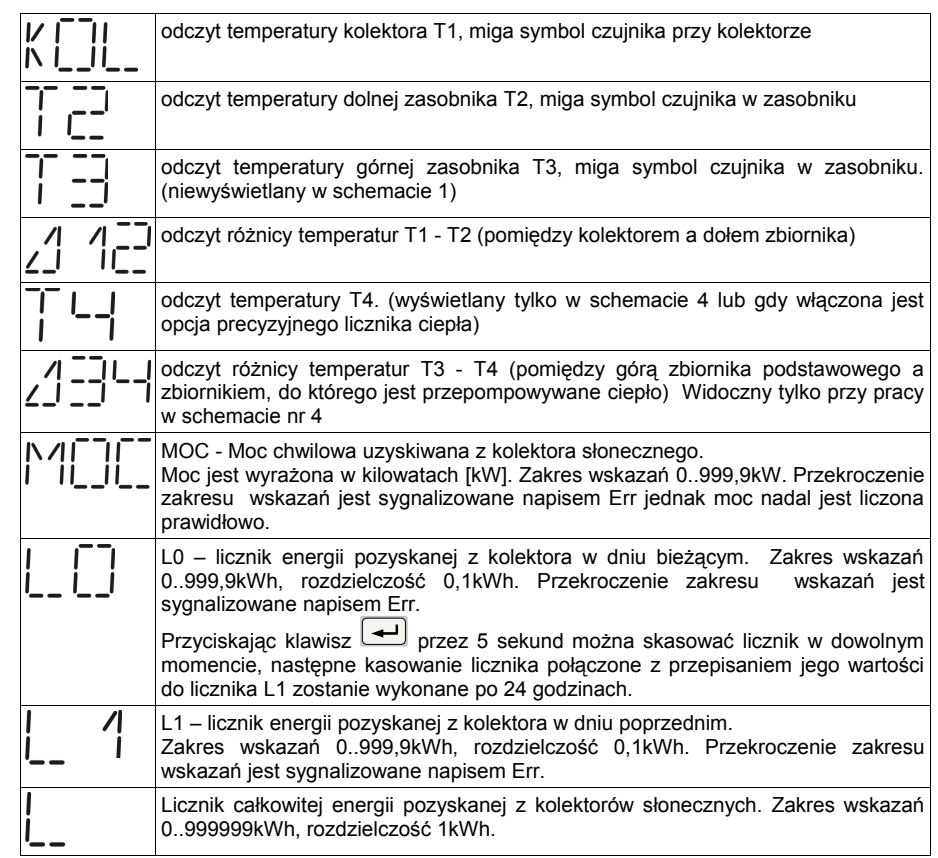

#### **Nastawy podstawowe**

Aby zmienić parametry pracy regulatora należy:

- 1. Klawiszami strzałek przejść do kodu pojawi się napis KOD na wyświetlaczu
- 2. Nacisnąć klawisz "?" napis KOD będzie migał
- 3. Klawiszami strzałek ustawić wartość 99
- 4. Nacisnąć klawisz "?" napis KOD przestanie migać
- 5. Klawiszami strzałek przejść do parametru, który chcemy zmienić
- 6. Nacisnąć klawisz "?" nazwa przestawianego parametru zacznie migać
- 7. Klawiszami strzałek ustawić żądaną wartość

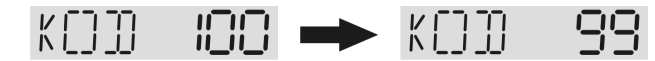

Parametry dostępne dla użytkownika zostały opisane w rozdziałach dotyczących schematów pracy. Szczegółowy opis znaczenia wszystkich nastaw znajduje się w rozdziale "Parametry podstawowe dostępne dla użytkownika"na stronie 15.

#### **Przywracanie nastaw fabrycznych**

Aby przywrócić nastawy fabryczne należy:

- $1.$  Ustawić KOD = 120
- 2. Powrócić do odczytu temperatury kolektora
- 3. Przycisnąć jednocześnie klawisze "+" i "-"
- 4. Regulator wyświetli przez kila sekund napis "INI 0" następnie powróci do pracy z nowymi nastawami.

Przywrócenie nastaw fabrycznych nie zmienia wybranego schematu pracy.

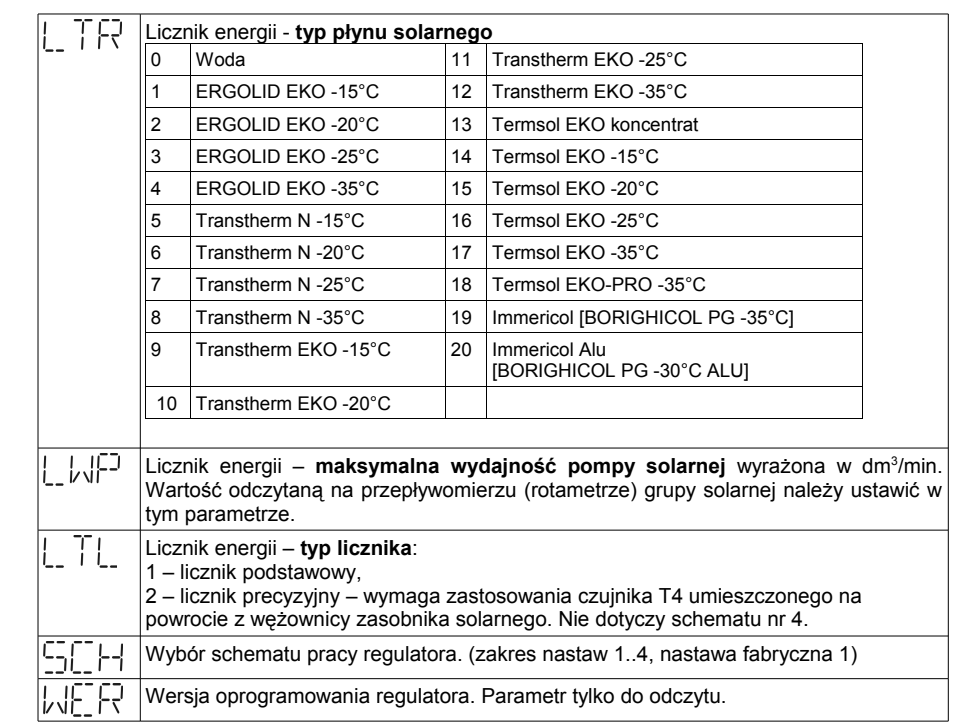

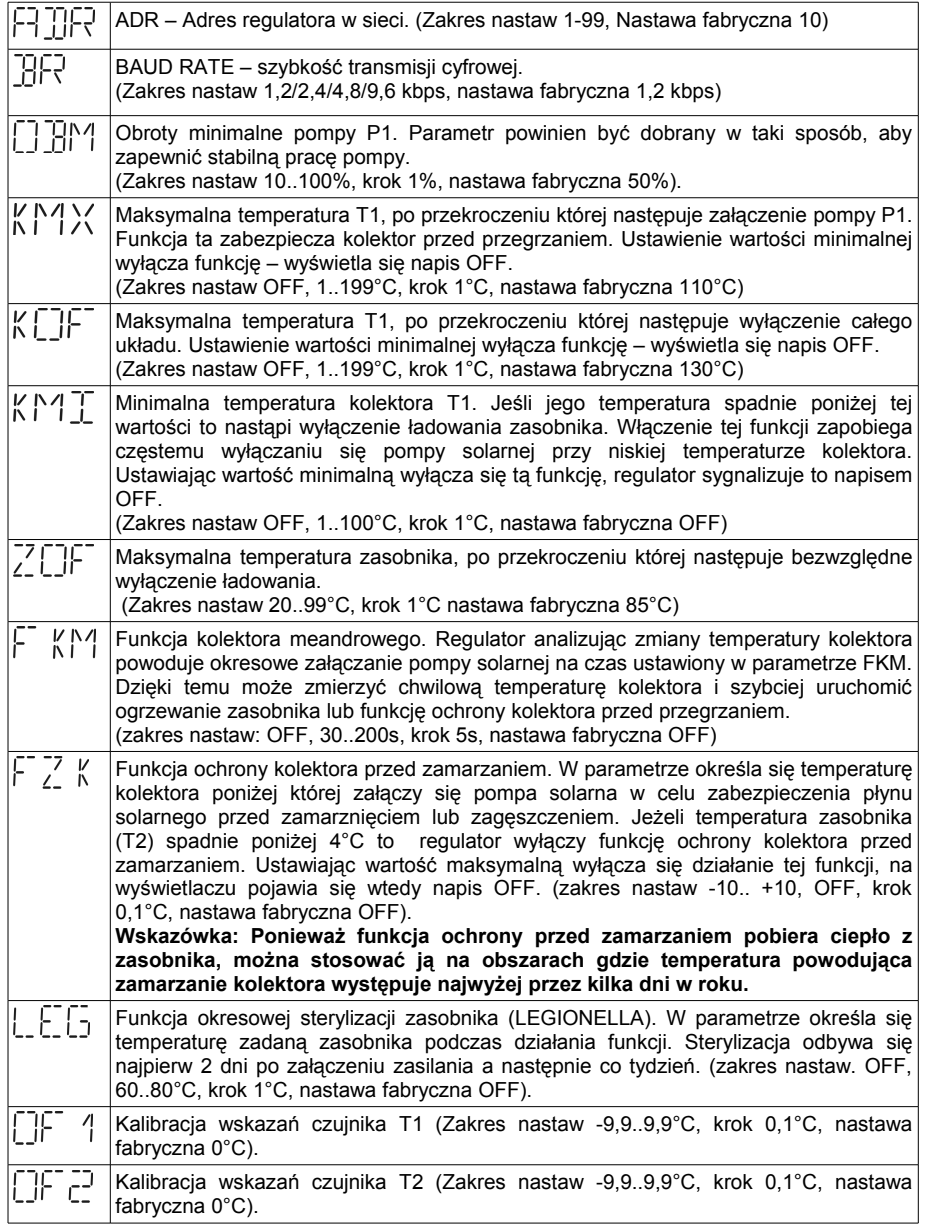

### **Schematy pracy**

**SCHEMAT PRACY nr 1 - ładowanie zasobnika z kolektora słonecznego z jednym czujnikiem zasobnika.**

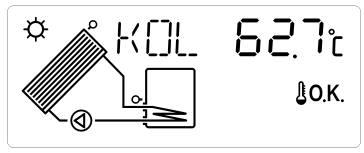

*Ilustracja 3: Schemat wyświetlany przez regulator przy pracy ze schematem 1.*

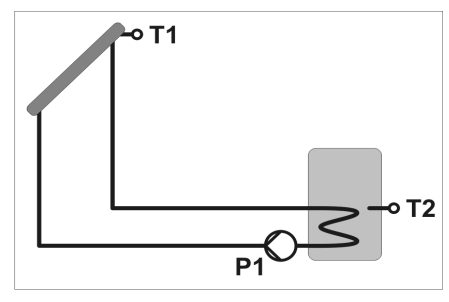

#### **Ładowanie zasobnika**

Jeśli różnica temperatur pomiędzy kolektorem a zasobnikiem (T1-T2) wzrośnie powyżej parametru to regulator załącza pompę ładującą zasobnik (świeci symbol pompy) z maksymalnymi obrotami. Jeśli różnica temperatur spadnie poniżej tego parametru, to regulator zacznie zmniejszać obroty pompy. Jeśli pomimo obniżonych obrotów różnica T1-T2 spadnie poniżej parametru Z ZJCJ to pompa zostaje wyłączona. Może się załączyć ponownie dopiero gdy różnica temperatur pomiędzy kolektorem a zasobnikiem (T1-T2) wzrośnie powyżej parametru .

Ładowanie zasobnika kończy się, jeśli temperatura T2 w zasobniku przekroczy wartość parametru - nawet jeśli różnica temperatur pomiędzy kolektorem a zasobnikiem (T1-T2) jest na tyle duża, aby pompa dalej pracowała.

#### **Nastawy podstawowe**

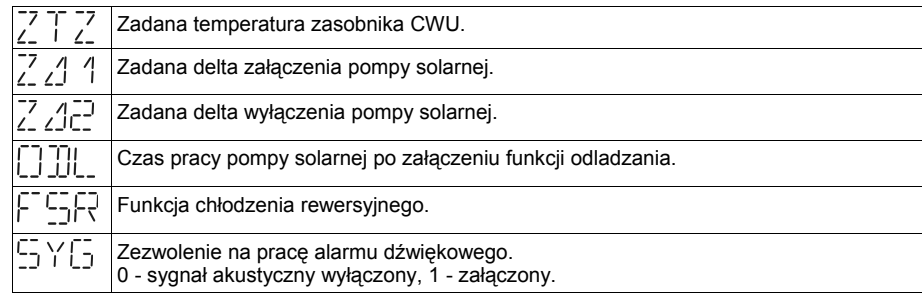

#### **SCHEMAT PRACY nr 2 - ładowanie zasobnika z kolektora słonecznego i dogrzewanie zasobnika grzałką.**

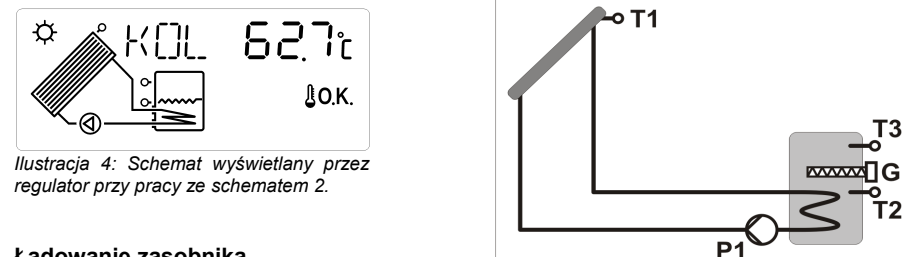

#### **Ładowanie zasobnika**

Jeśli różnica temperatur pomiędzy kolektorem a zasobnikiem (T1-T2) wzrośnie powyżej parametru zozi i to regulator załącza pompę ładującą zasobnik (świeci symbol pompy) z maksymalnymi obrotami. Jeśli różnica temperatur spadnie poniżej tego parametru, to regulator zacznie zmniejszać obroty pompy. Jeśli pomimo obniżonych obrotów różnica T1-T2 spadnie poniżej parametru  $\frac{1}{2}$   $\frac{1}{2}$  to pompa zostaje wyłączona. Może się załączyć ponownie dopiero gdy różnica temperatur pomiędzy kolektorem a zasobnikiem (T1-T2) wzrośnie powyżej parametru  $7.11$ 

Ładowanie zasobnika kończy się, jeśli temperatura T3 lub T2 w zasobniku przekroczy wartość parametru  $\angle$  |  $\angle$  - nawet jeśli różnica temperatur pomiędzy kolektorem a zasobnikiem (T1-T2) jest na tyle duża, aby pompa dalej pracowała.

#### **Dogrzewanie zasobnika - praca grzałki**

Regulator umożliwia uruchomienie dodatkowego źródła ciepła (grzałki) do podgrzania CWU. Grzałka (lub inne źródło ciepła) jest załączana, jeśli temperatura T3 spadnie poniżej wartości - 1°C, wyłącza się, jeśli T3 osiągnie wartość  $\begin{bmatrix} 1 \\ 2 \end{bmatrix}$ . Jeżeli parametr  $\begin{bmatrix} 1 \\ -1 \end{bmatrix}$  J=0, to grzałka może być załączona tylko wtedy, kiedy pompa solarna nie pracuje. Jeżeli parametr FJFJFT-1, grzałka pracuje niezależnie od pompy solarnej. Jeśli zostanie **Tryb urlopowy**, to praca grzałki zostanie zablokowana.

#### **Nastawy podstawowe**

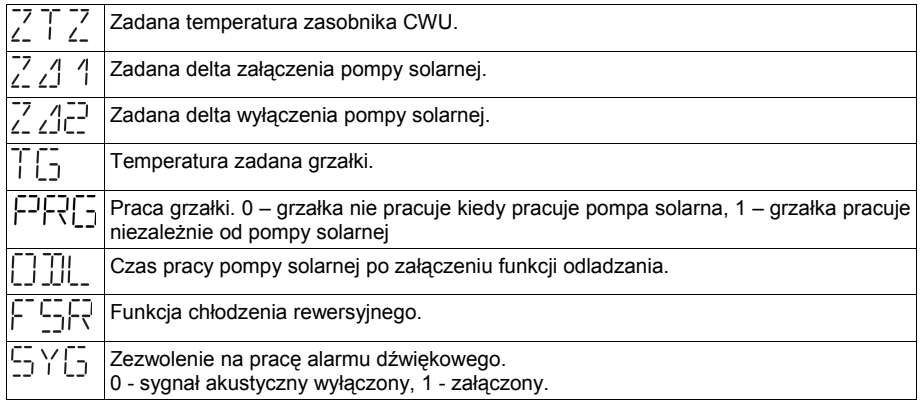

#### **Parametry podstawowe dostępne dla użytkownika**

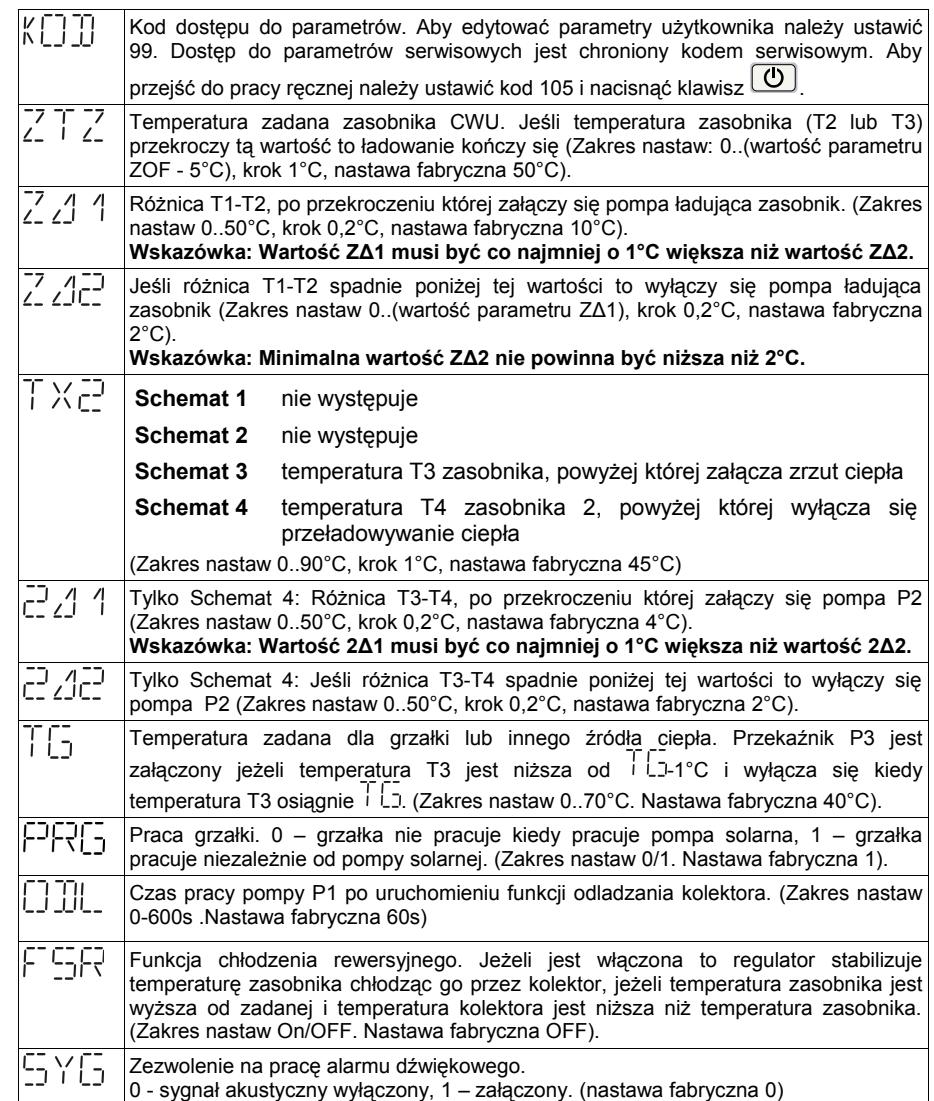

#### **Parametry pracy regulatora dostępne dla serwisu**

Parametry serwisowe można zmieniać po ustawieniu kodu serwisowego, znajduje się na on ostatniej stronie wydrukowanej instrukcji obsługi, w razie potrzeby instalator może usunąć tą stronę aby zabezpieczyć ważne nastawy przed niepowołanym dostępem.

Instrukcia SOLARCOMP 931 wersia u3.x, wydanie 1 15

AWR 8 Uszkodzenie czujnika. AWR 10 AWR 8 + AWR 2 AWR 12 AWR 8 + AWR 4 AWR 14 AWR 8 + AWR 4 + AWR 2

W przypadku wystąpienia uszkodzenia czujnika należy sprawdzić odczyty temperatur. Jeżeli czujnik będzie uszkodzony, to odpowiedni odczyt temperatury zostanie zastąpiony napisem Err<sup>e</sup>c. Trzeba wtedy sprawdzić poprawność podłączenia czujnika lub wymienić czujnik na nowy.

### **Programowanie parametrów regulatora – obsługa zaawansowana**

W zależności od wybranego schematu regulator wyświetla odpowiednie parametry do odczytu

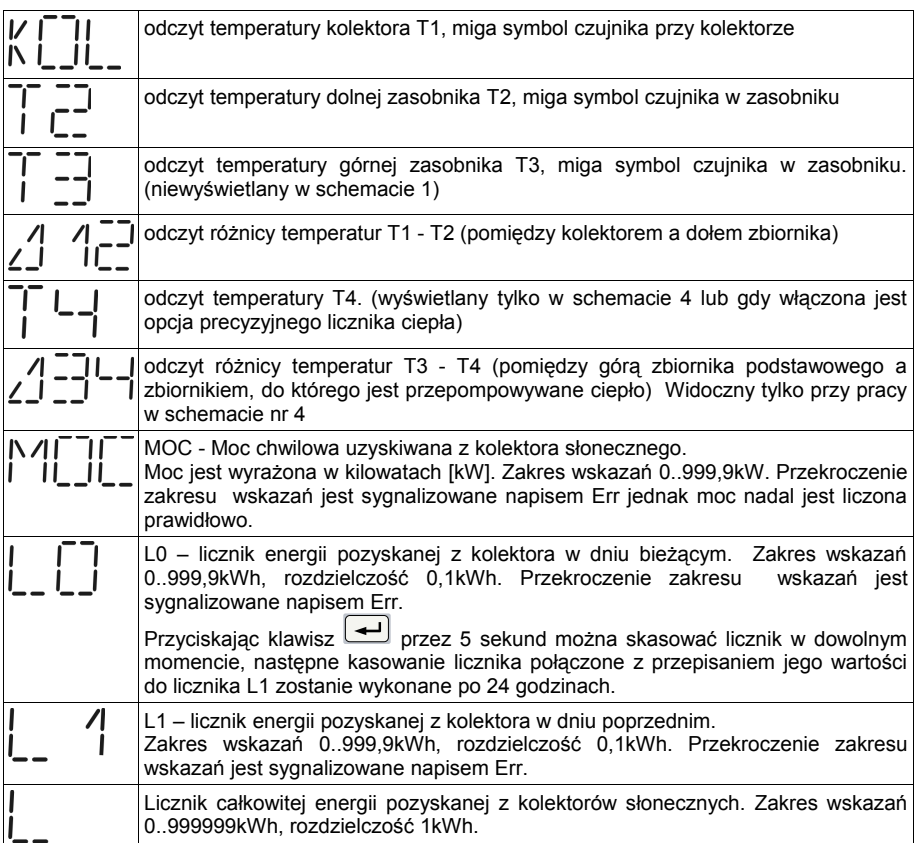

**SCHEMAT PRACY nr 3 - ładowanie zasobnika z kolektora słonecznego i zrzut nadmiaru ciepła.**

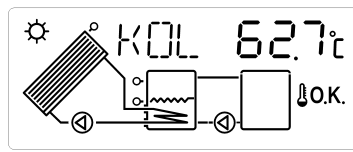

*Ilustracja 5: Schemat wyświetlany przez regulator przy pracy ze schematem 3.*

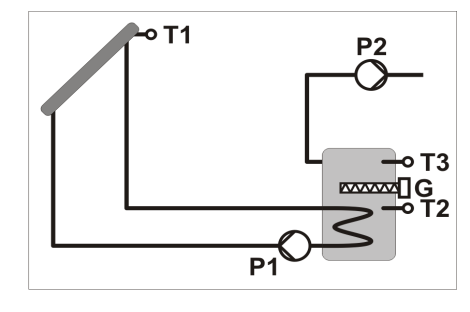

#### **Ładowanie zasobnika**

Ładowanie zasobnika jest opisane na stronie 10.

#### **Dogrzewanie zasobnika - praca grzałki**

Dogrzewanie zasobnika jest opisane na stronie 10.

#### **Zrzut ciepła**

Jeśli temperatura T3 przekroczy wartość + 1 C to regulator uruchamia pompę P2 aby pozbyć się nadmiaru ciepła (świeci symbol pompy). Zrzut ciepła wyłącza się, jeśli T3 spadnie poniżej wartości  $\overline{1}$  X c<sup>-1</sup> - 1°C. Ta funkcja pozwala utrzymać temperaturę CWU na bezpiecznym poziomie. Jeśli zostanie włączony **Tryb urlopowy**, to zrzut ciepła będzie dalej pracował bez zmian. Podczas działania funkcji LEGIONELLA zrzut ciepła jest wyłączony.

#### **Nastawy podstawowe**

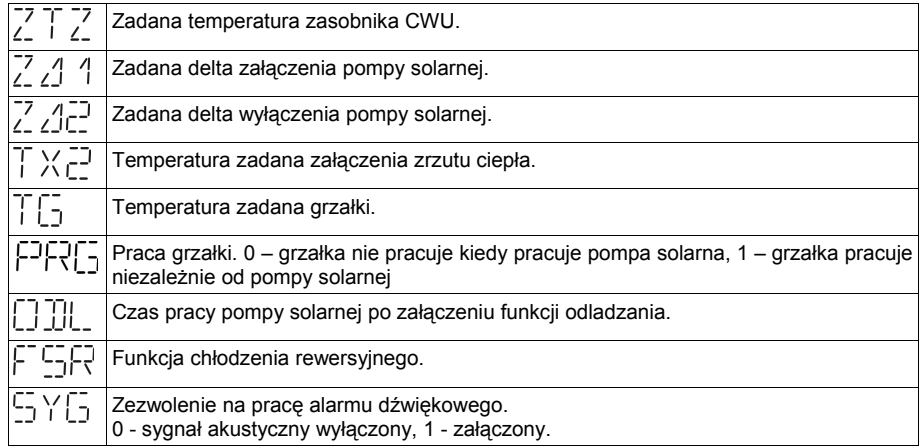

**SCHEMAT PRACY nr 4 - ładowanie zasobnika z kolektora słonecznego i przepompowywanie ciepła do drugiego zbiornika (na zasadzie różnicy temperatur).**

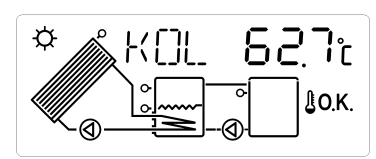

*Ilustracja 6: Schemat wyświetlany przez regulator przy pracy ze schematem 4.*

**Ładowanie zasobnika**

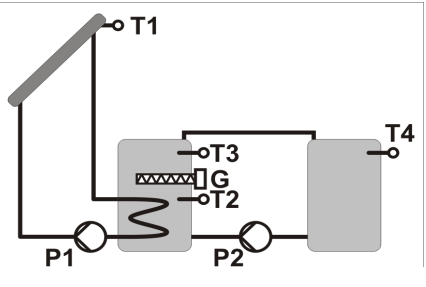

Ładowanie zasobnika jest opisane na stronie 10.

#### **Dogrzewanie zasobnika - praca grzałki**

Dogrzewanie zasobnika jest opisane na stronie 10.

#### **Przepompowywanie ciepła do zbiornika zapasowego (bufora). Praca pompy P2:**

Przepompowywanie ciepła pompą P2 jest uruchamiane jeśli różnica temperatur T3-T4 jest większa od parametru  $\frac{1}{2}$  1 i temperatura T4 zasobniku 2 jest niższa od parametru  $\frac{1}{1}$  X  $\frac{1}{2}$  -1°C. Wyłączenie pompy P2 następuje po spadku różnicy temperatur poniżej poziomu ustawionego w parametrze  $\overline{c}$  / $\overline{c}$  lub gdy temperatura T4 w zasobniku 2 przekroczy wartość parametru + 1°C. Jeśli zostanie włączony **Tryb urlopowy**, to przepompowywanie ciepła będzie dalej pracowało bez zmian.

#### **Nastawy podstawowe**

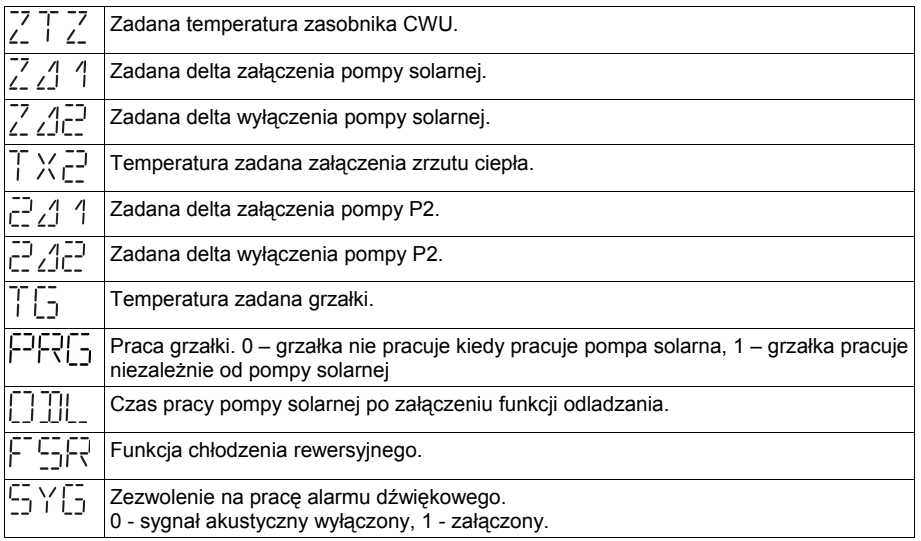

### **Praca ręczna**

Aby uruchomić pracę ręczną należy ustawić KOD na 105 a następnie nacisnąć klawisz  $\boxed{\mathbf{\textcircled{U}}}$ Na wyświetlaczu pojawi się napis "MAN". Klawiszami  $\boxed{\triangle}$  i  $\boxed{\nabla}$  można zmieniać prędkość obrotową pompy P1. Klawisz + steruje wyjściem P2 i grzałką, jeżeli występują w wybranym schemacie. Ponowne naciśniecie klawisza  $\bigcirc$ kończy prace ręczną.

### **Tryb urlopowy - zrzut ciepła z zasobnika**

Ten tryb służy do chłodzenia zasobnika, jeśli nie ma rozbioru ciepłej wody (np. dom stoi pusty) i jest on aktywowany przez użytkownika. Pozwala to uniknąć nadmiernego skumulowania ciepła i zmniejsza ryzyko niebezpiecznego przegrzania instalacji. Wychłodzenie zasobnika następuje w okresach, gdy nie ma słońca (późnym wieczorem i w nocy). Jeśli temperatura na kolektorze T1 spadnie poniżej temperatury zasobnika T2 o 2°C to zostaje załączona pompa obiegowa P1 i w ten sposób ciepło skumulowane w zasobniku jest wypromieniowywane poprzez kolektor. Wychładzanie zbiornika będzie zatrzymane jeśli jego temperatura spadnie poniżej 10°C

 Jeśli temperatura na kolektorze wzrośnie powyżej temperatury zasobnika to pompa P1 zostaje wyłączona. W **Trybie urlopowym** praca grzałki jest zablokowana.

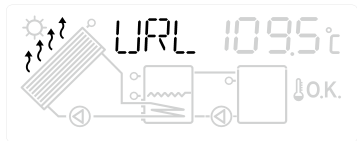

*Ilustracja 7: Symbole strzałek nad kolektorem i napis URL zamiast napisu KOL sygnalizuje Tryb urlopowy.*

Aby załączyć **Tryb urlopowy** należy przejść do odczytu temperatury kolektora i przez trzy sekundy przytrzymać klawisz  $\omega$ 

Aby wyłączyć tryb urlopowy należy przejść do odczytu temperatury kolektora i przez trzy sekundy przytrzymać klawisz **interpretator powróci do normalnej pracy. W Trybie urlopowym** uaktywniona funkcja dezynfekcji zasobnika (LEGIONELLA) powoduje raz na tydzień ogrzanie zasobnika do nastawionej w parametrze LEG temperatury.

### **Stany awaryjne**

Jeśli wystąpi jakikolwiek stan awaryjne regulator wyświetla migającą ikonę przedstawioną na ilustracii 8.

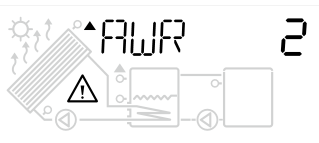

*Ilustracja 8: Przykład sygnalizacji awarii na wyświetlaczu.*

Numer awarii będzie wyświetlany na zmianę z odczytem temperatury kolektora Regulator rozpoznaje następujące stany awaryjne:

- AWR 2 Przekroczenie temperatury wyłączenia kolektora (ustawionej w KOF)
- AWR 4 Przekroczenie temperatury wyłączenia zasobnika (ustawionej w ZOF)
- AWR 6 AWR 4 + AWR 2

Instrukcia SOLARCOMP 931 wersia u3.x, wydanie 1 13